**Руководство пользователя (ДЦ) Программы коммерческого участия АО АВТОВАЗ (ПКУ)**

08.07.2020

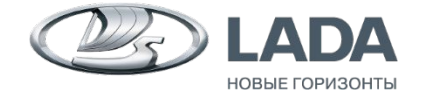

#### **СОКРАЩЕНИЯ**

- ДЦ дилерский центр
- АКУ акт коммерческого участия
- ИПГ инженер по гарантии
- РКС руководитель клиентской службы
- КС ДЦ клиентская служба дилерского центра
- КСЛ Клиентская служба LADA
- ПКУ программа коммерческого участия
- ТО плановое технического обслуживание
- АНО акт неудовлетворенного обращения
- УОСОА управление организации сервисного обслуживания автомобилей

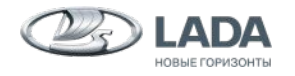

# **ЗАЧЕМ НУЖНА ПРОГРАММА КОММЕРЧЕСКОГО УЧАСТИЯ?**

#### **ГИБКИЙ ПОДХОД К РЕШЕНИЮ ПРОБЛЕМ КЛИЕНТА**

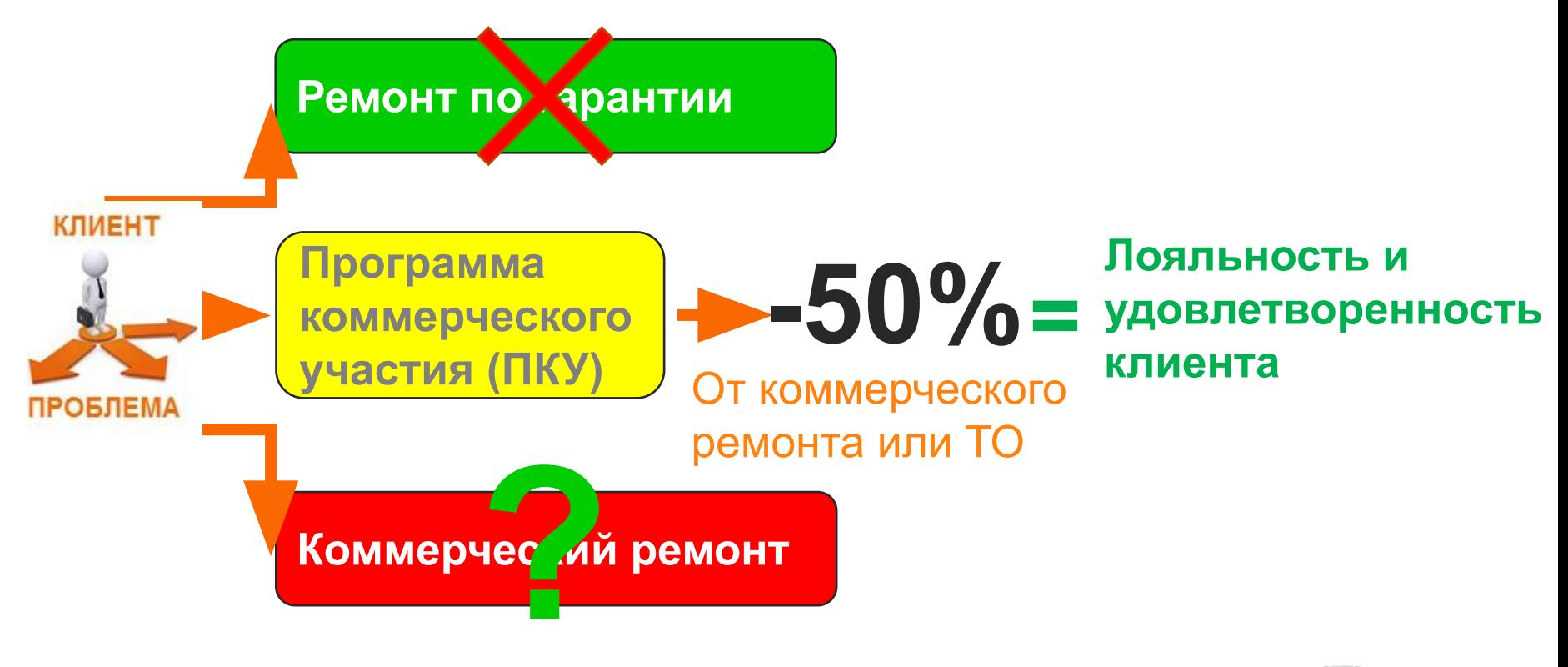

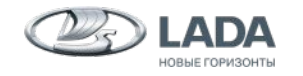

**3** ПКУ: РУКОВОДСТВО ПОЛЬЗОВАТЕЛЯ ДЛЯ ДЦ 08.07.2020

#### **КРАТКОЕ ОПИСАНИЕ ПРОГРАММЫ КОММЕРЧЕСКОГО УЧАСТИЯ**

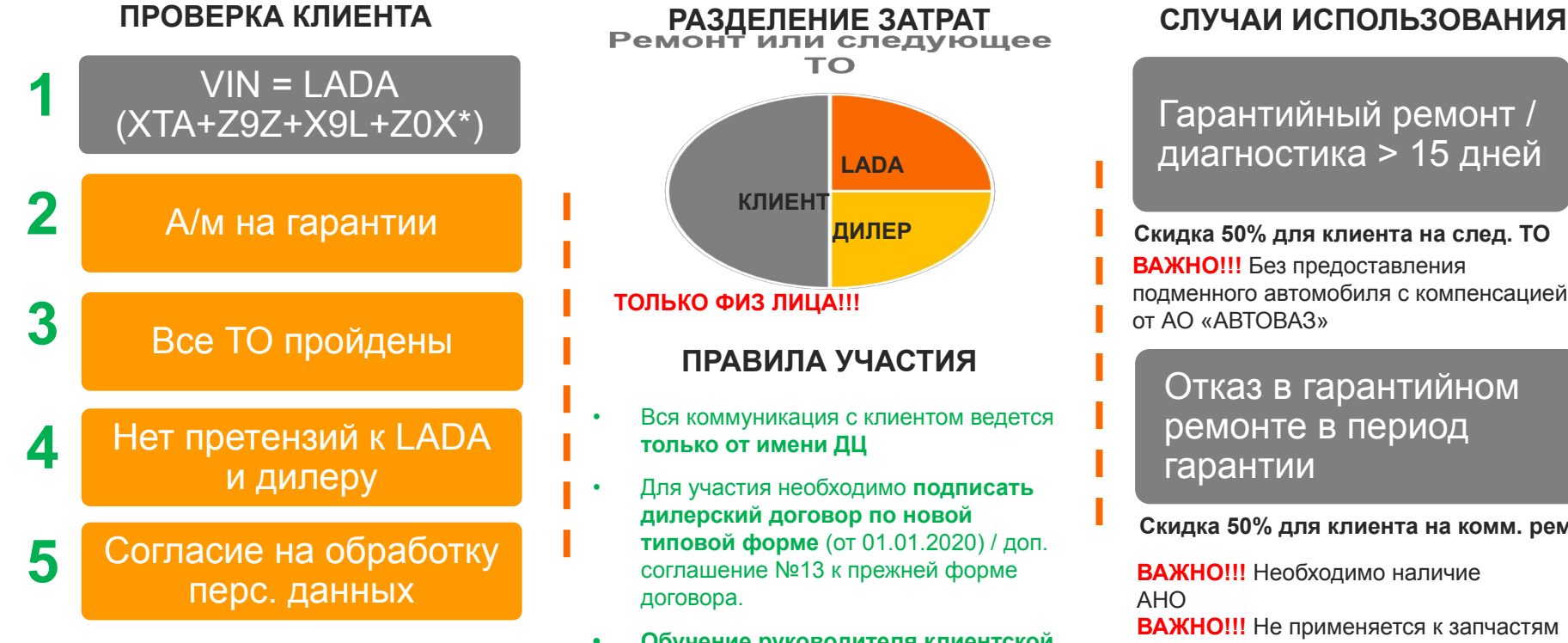

**Granta Drive Active 219079**

**• Обучение руководителя клиентской службы ДЦ** по работе в ИС ЛГ (работа с АКУ) **20X касается только автомобилей LADA** *C***JU СЛУЖбы ДЦ по работе в ИС ЛІ (работа рарантии** 

#### Гарантийный ремонт / диагностика > 15 дней

**ВАЖНО!!!** Без предоставления подменного автомобиля с компенсацией от АО «АВТОВАЗ» **Скидка 50% для клиента на след. ТО**

#### Отказ в гарантийном ремонте в период гарантии

**Скидка 50% для клиента на комм. ремонт**

**ВАЖНО!!!** Необходимо наличие АНО

**ВАЖНО!!!** Не применяется к запчастям после окончания ограниченного срока

**ВАЖНО!!!** Не распространяется на п. 5 гар. талона (включая внесение изменений в конструкцию а/м)

#### **ОСНОВНЫЕ ЭТАПЫ ПРОГРАММЫ КОММЕРЧЕСКОГО УЧАСТИЯ**

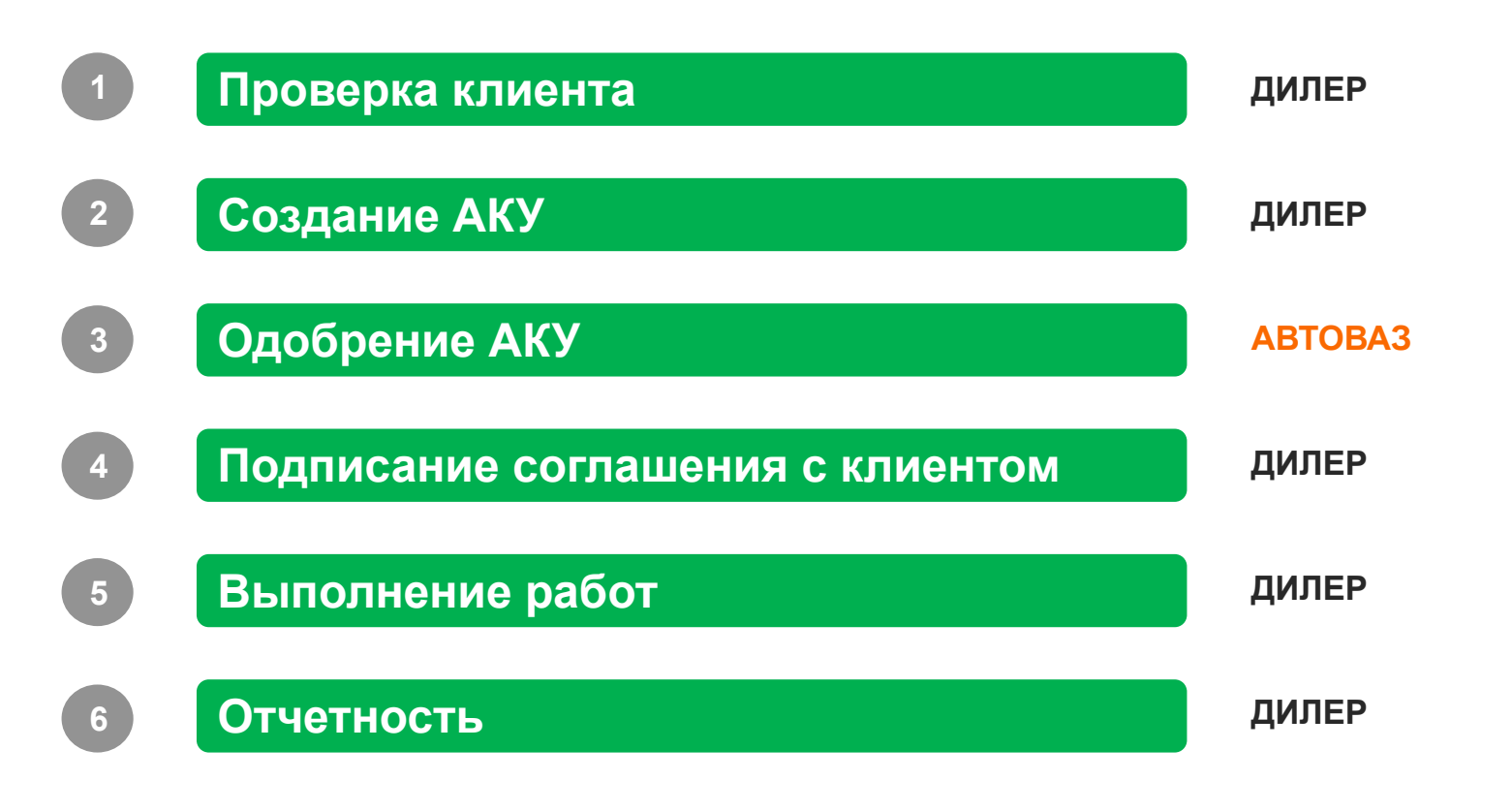

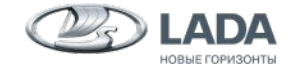

**5** ПКУ: РУКОВОДСТВО ПОЛЬЗОВАТЕЛЯ ДЛЯ ДЦ 08.07.2020

# **ЭТАП 1: ПРОВЕРКА КЛИЕНТА (1/2)**

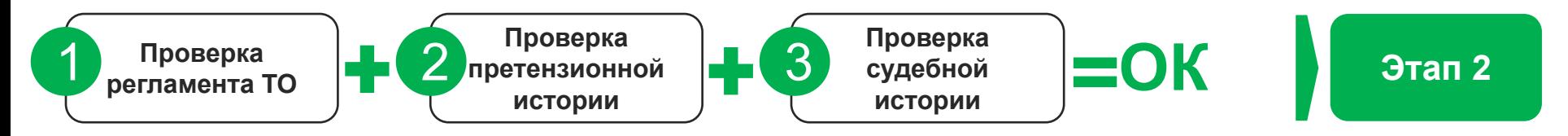

#### **ПОДЭТАПЫ ПРОВЕРКИ КЛИЕНТА ДИЛЕРОМ (КС ДЦ):**

- **1. ВЫПОЛНЕНИЕ РЕГЛАМЕНТА ТО НА А/М КЛИЕНТА.** Автомобили с нарушением регламента ТО в программу не допускаются.
- **2. ОТСУТСТВИЕ ПРЕТЕНЗИЙ** от клиента в юр. службе ДЦ
- **3. СУДЕБНАЯ ИСТОРИЯ КЛИЕНТА** в ГАС ПРАВОСУДИЕ (отсутствие исковых заявлений в адрес дилеров LADA и/или АО «АВТОВАЗ» (пример - см. слайд в приложении)

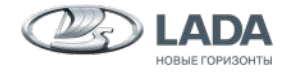

# **ЭТАП 1: ПРОВЕРКА КЛИЕНТА (2/2)**

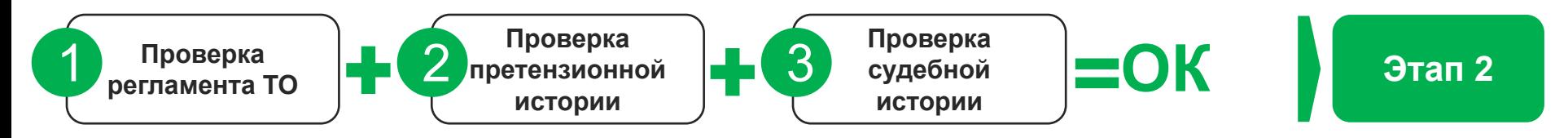

*ВАЖНО!!! При предложении от КСЛ по запуску ПКУ для клиента в адрес РКС ДЦ отправляется e-mail с предложением по созданию АКУ (тема «КСЛ, Инициация АКУ, Иванов И.И.»). При этом первичная проверка клиента выполняется дилером.*

*ВАЖНО!!! Проверяются иски клиента, поданные в адрес «АВТОВАЗ» или в адрес дилера LADA. Так как иск может быть подан по месту регистрации истца / нахождения ответчика, зона проверки должна включать в себя:* 

- *А) Регион регистрации клиента,*
- *Б) Регион регистрации дилера продавца а/м,*
- *В) Самарская область, как место нахождения АО АВТОВАЗ.*

*ВАЖНО!!! Клиент может воспользоваться ПКУ не чаще одного раза в 6 месяцев.*

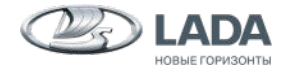

# **ЭТАП 2: СОЗДАНИЕ АКУ**

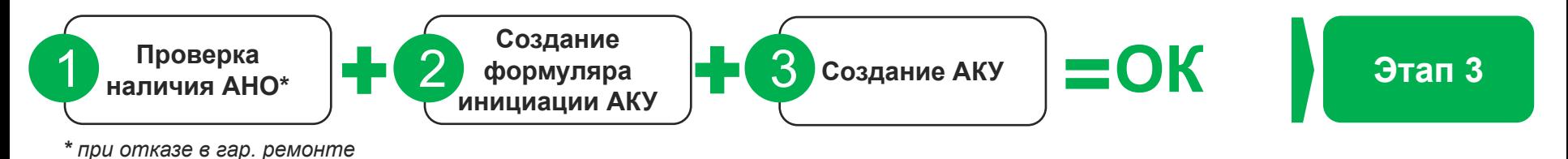

#### **ПОДЭТАПЫ СОЗДАНИЯ АКУ (ИПГ / РКС ДЦ):**

- **1. ПРОВЕРКА НАЛИЧИЯ АНО.** Если АНО не создано создать в ЛГ с указанием дефекта и его кода для устранения через ПКУ.
- **2. СОЗДАНИЕ ФОРМУЛЯРА ИНИЦИАЦИИ АКУ.** (пример см. слайд в приложении)
- **3. СОЗДАНИЕ АКУ. (**см. слайды в приложении, рекомендуется создавать через ИПГ). При создание и сохранении АКУ – сообщение в ДЦ «АКУ №, ФИО, дилер создан»

*ВАЖНО!!! Расчет ремонта производится по гарантийным расценкам. Расчет планируемой в рамках АКУ скидки на ТО производится, исходя из действующих рекомендованных расценок на ТО для региона Дилера.*

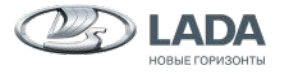

# **ЭТАП 3: ОДОБРЕНИЕ АКУ (1/3)**

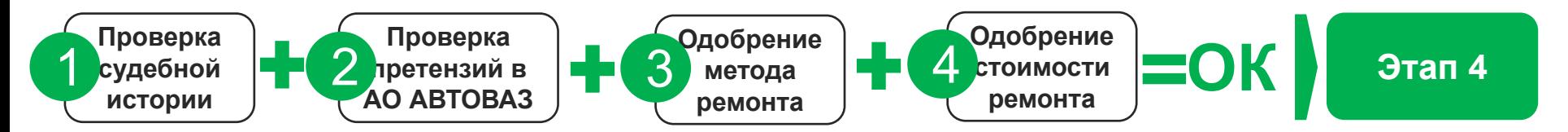

#### **ПОДЭТАПЫ ОДОБРЕНИЯ АКУ (КСЛ / УОСОА):**

- **1. СУДЕБНАЯ ИСТОРИЯ КЛИЕНТА.** Повторная проверка со стороны сотрудника КСЛ.
- **2. ОТСУТСТВИЕ ПРЕТЕНЗИЙ** от клиента в АО АВТОВАЗ (проверка в УОСОА)
- **3. ОДОБРЕНИЕ МЕТОДА РЕМОНТА. (**одобрение через отдел технической поддержки дилеров УОСОА)
- **4. ОДОБРЕНИЕ СУММЫ РЕМОНТА**. (со стороны АО АВТОВАЗ)

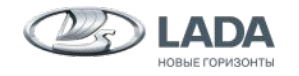

# **ЭТАП 3: ОДОБРЕНИЕ АКУ (2/3)**

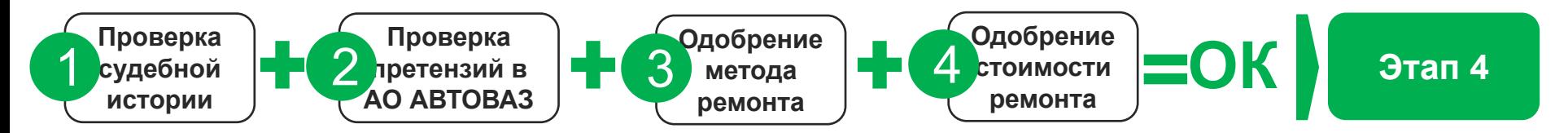

#### **ИЗМЕНЕНИЕ СТАТУСА АКУ НА ЭТАПЕ ОДОБРЕНИЯ И ИНФО СООБЩЕНИЯ**

- 1. Статус и инфо сообщение **«СОГЛАСОВАНИЕ СУДЕБНОЙ/ПРЕТЕНЗИОННОЙ ИСТОРИИ» (после отправки на согласование и статуса «ОТКРЫТ»** - подэтапы 1) и 2)
- 2. Инфо сообщение **«СОГЛАСОВАНО ПО СУДЕБНОЙ ИСТОРИИ»** и перевод в статус **«ОДОБРЕНИЕ МЕТОДА РЕМОНТА» /** статус и инфо сообщение **«НЕ СОГЛАСОВАНО ПО СУДЕБНОЙ ИСТОРИИ»**
- 3. Инфо сообщение **«МЕТОД РЕМОНТА СОГЛАСОВАН»** и перевод в статус **«ОДОБРЕНИЕ СТОИМОСТИ РЕМОНТА»,** далее в статус **«ДЛЯ ИСПОЛНЕНИЯ»**
- 4. Инфо сообщение в ДЦ «… одобрен. Свяжитесь с клиентом для начала работ» **/** статус и инфо сообщение **«МЕТОД РЕМОНТА НЕ СОГЛАСОВАН».** Если метод ремонта не согласован, АКУ отправляется на доработку либо процесс завершается. Инфо сообщение в ДЦ « … на доработку»

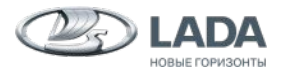

# **ЭТАП 3: ОДОБРЕНИЕ АКУ (3/3)**

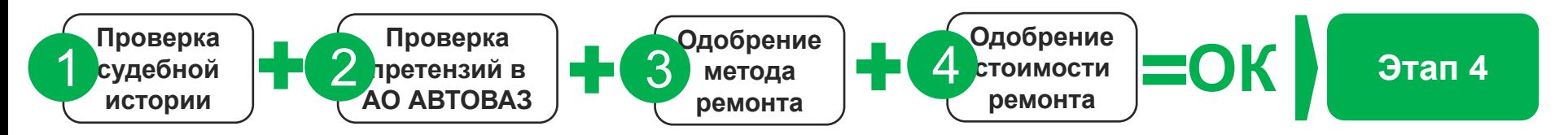

*ВАЖНО!!! Срок одобрения: от 2 (при доле участия дилера <15 000 руб.) до 5 рабочих дней от даты отправки АКУ на согласование. При необходимости дополнительной проработки срок ответа может быть увеличен с предварительным уведомлением дилера.*

*ВАЖНО!!! Решение по АКУ действует в течение 30 календарных дней. Напоминания дилеру : через 15 дней + через 27 дней.*

*ВАЖНО!!! АКУ не одобрен: процесс на этом завершается.*

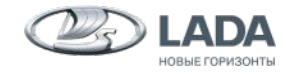

# **ЭТАП 4. ПОДПИСАНИЕ СОГЛАШЕНИЯ С КЛИЕНТОМ (1/3)**

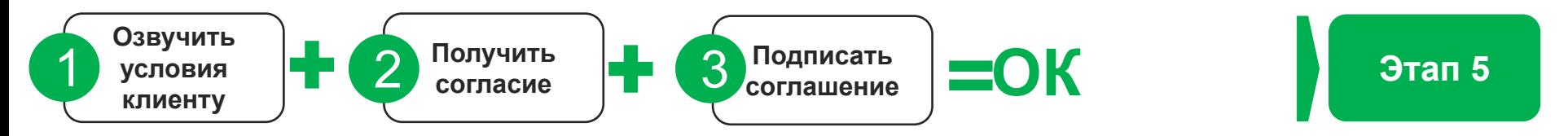

#### **ПОДЭТАПЫ ПОДПИСАНИЯ СОГЛАШЕНИЯ С КЛИЕНТОМ (КС ДЦ):**

- **1. ОЗВУЧИТЬ УСЛОВИЯ КЛИЕНТУ.** Связаться с клиентом в течение 1 дня с момента одобрения АКУ.
- **2. ПОЛУЧИТЬ СОГЛАСИЕ КЛИЕНТА.** Согласовать дату и время визита клиента в ДЦ для подписания соглашения.
- **3. ПОДПИСАТЬ СОГЛАШЕНИЕ.** Оформить с клиентом соглашение на работы в рамках ПКУ по установленному образцу.
- **4. ВЛОЖИТЬ ПОДПИСАННОЕ СОГЛАШЕНИЕ В АКУ.**

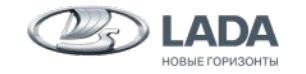

# **ЭТАП 4. ПОДПИСАНИЕ СОГЛАШЕНИЯ С КЛИЕНТОМ (2/3)**

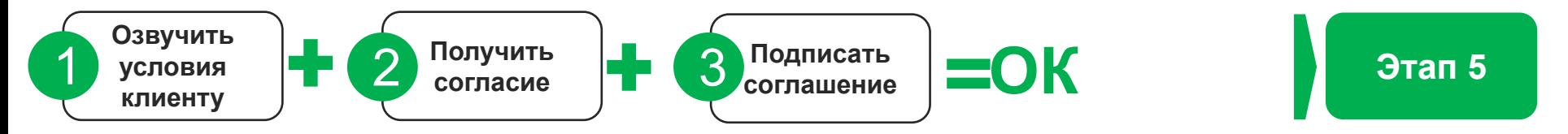

#### **КАК ФОРМИРОВАТЬ КОММЕРЧЕСКОЕ ПРЕДЛОЖЕНИЕ ДЛЯ КЛИЕНТА В РАМКАХ ПКУ**

**ШАГ 1:** Сформировать **КОММЕРЧЕСКУЮ СТОИМОСТЬ РЕМОНТА** 

**ШАГ 2:** Сделать **СКИДКУ НА РАЗМЕР РАЗНИЦЫ МЕЖДУ КОММЕРЧЕСКОЙ И ГАРАНТИЙНОЙ СТОИМОСТЬЮ** и озвучить ее клиенту

**ШАГ 3:** После согласования АКУ **ДАТЬ ДОПОЛНИТЕЛЬНУЮ СКИДКУ В 50%.**

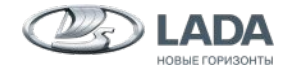

**13** ПКУ: РУКОВОДСТВО ПОЛЬЗОВАТЕЛЯ ДЛЯ ДЦ 08.07.2020

# **ЭТАП 4. ПОДПИСАНИЕ СОГЛАШЕНИЯ С КЛИЕНТОМ (3/3)**

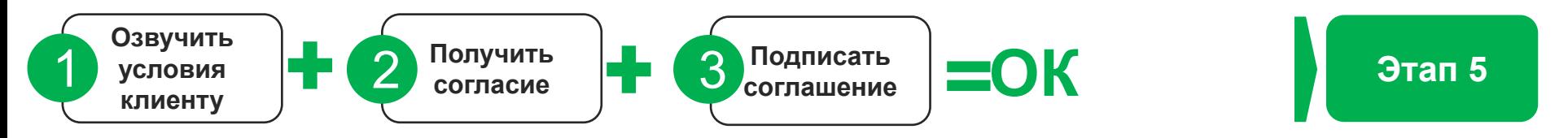

*ВАЖНО!!! Дилер вправе по своему усмотрению увеличить долю своего участия в ремонте (в зависимости от ситуации).*

*ВАЖНО!!! Если клиент отказывается от ремонта, то в поле «Выполнение ремонта» дилер проставляет значение «Отказ клиента».*

*ДЛЯ ИНФОРМАЦИИ!!! Дилеру отправляется напоминание о необходимости провести ремонт на 14 и 27 день после даты согласования АКУ.*

**ВАЖНО!!!** Гарантия на запасные части дается на условиях коммерческого ремонта.

*ВАЖНО!!! При возникновении любых внештаных ситуаций сотрудник клиентской службы дилера оперативно связывается с ответственным за данного клиента специалистом КСЛ посредством e-mail.*

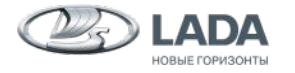

## **ЭТАП 5. ВЫПОЛНЕНИЕ РАБОТ**

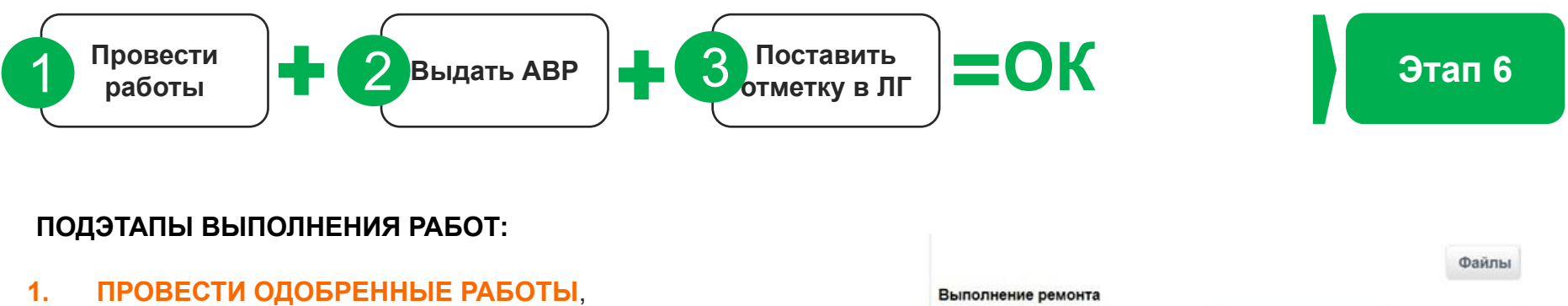

**2. ВЫДАТЬ АКТ ВЫПОЛНЕННЫХ РАБОТ** клиенту,

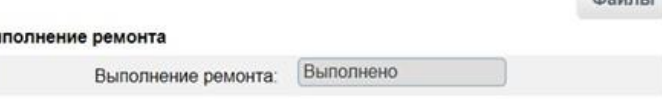

**3. ПРОСТАВИТЬ ОТМЕТКУ О ВЫПОЛНЕНИИ** (статус «Выполнено») в АКУ в ЛГ в день выдачи акта выполненных работ клиенту. (статус «Выполнено» - сообщение в КСЛ «… отработан», дальнейшие изменения невозможны(

*РЕКОМЕНДАЦИЯ!!! 3-й день после выдачи а/м опросить клиента на предмет удовлетворенности проведенными работами.*

*ДЛЯ ИНФОРМАЦИИ!!! Через 5 дней после отметки о выполнении работ КСЛ опрашивает клиента на предмет удовлетворенности условиями специального предложения и качеством проведенных работ.* 

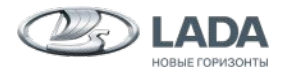

# **ЭТАП 6 ОТЧЕТНОСТЬ (1/2)**

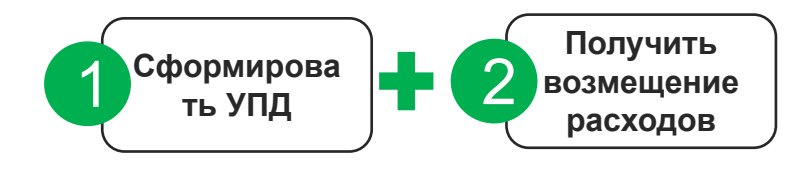

# **= Завершение кейса**

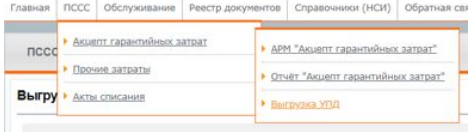

#### **ПОДЭТАПЫ ОТЧЕТНОСТИ:**

- **1. СФОРМИРОВАТЬ УПД** (Универсальный передаточный документ) **и ВЫСТАВИТЬ РАСХОДЫ** к возмещению АО АВТОВАЗ (25% стоимости ремонта)
- **2. ВОЗМЕЩЕНИЕ РАСХОДОВ ДИЛЕРУ** со стороны АО АВТОВАЗ

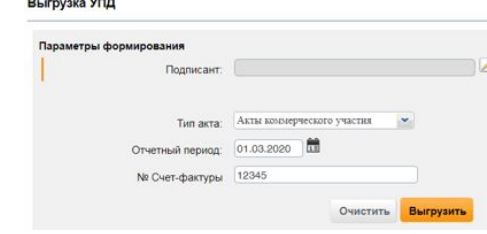

*ВАЖНО!!! Если УПД пустой, то проверить правильность проставления даты (должна быть любая дата месяца когда АКУ был закрыт.*

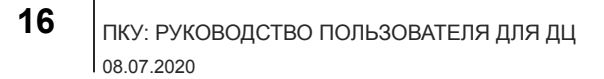

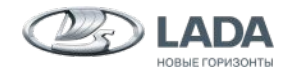

# **ЭТАП 6 ОТЧЕТНОСТЬ (2/2)**

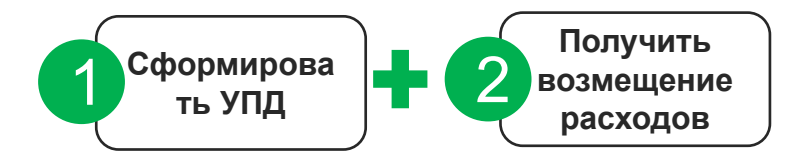

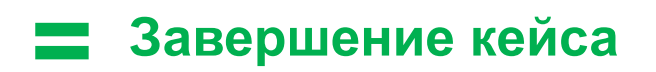

#### **КАК СФОРМИРОВАТЬ УПД:**

- **1. Сроки формирования УПД** в отчетный период (до 10-го числа месяца следующего за отчетным).
- **2. НДС** добавляется к стоимости ремонта автоматически при формировании УПД.
- **3. Тип документа** «Акты коммерческого участия».
- **4. № счет-фактуры =** № из книги продаж (бухгалтерия).
- **5. Сведения о предоставляемых услугах** «Коммерческий ремонт автомобилей».
- **6. Тип гарантии:** 48
- **7. В ИС Signatura.ЭДО:** подписать УПД и отправить для акцепта в АО АВТОВАЗ.

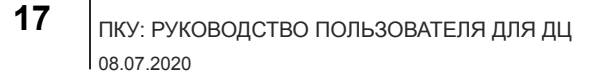

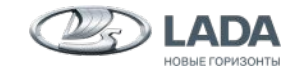

# **ЭТАП 6 ОТЧЕТНОСТЬ (1/2)**

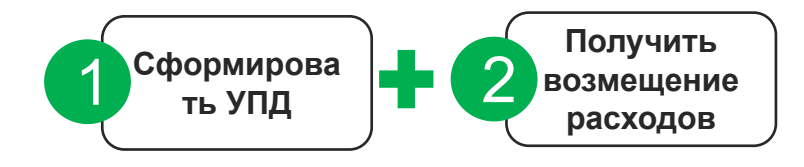

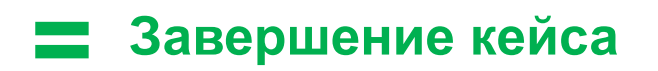

*ВАЖНО!!! Демонтированные в ходе работ в рамках ПКУ детали могут быть истребованы АО «АВТОВАЗ» в течение 30 календарных дней с момента закрытия АКУ.*

*ВАЖНО!!! АО «АВТОВАЗ» оставляет за собой право запросить у дилера любые первичные документы в рамках проведенных ремонтов по ПКУ.*

*ВАЖНО!!! АО «АВТОВАЗ» оставляет за собой право полностью или частично перевыставить дилеру расходы, понесённые в рамках условий применения ПКУ, при нарушении дилером правил работы по программе.*

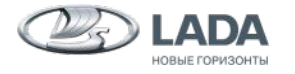

# ПРИЛОЖЕНИЯ

# **ПРИЛОЖЕНИЕ: ПРОВЕРКА СУДЕБНОЙ ИСТОРИИ ПО ГАС ПРАВОСУДИЕ (1/2)**

Выполнить проверку по трем параметрам:

- **1) Первая проверка**  регион регистрации клиента,
- **2) Вторая проверка** регион регистрации дилера продавца а/м,
- **3) Третья проверка**  Самарская область как место нахождения АО «АВТОВАЗ»

Важно! Если по одному из регионов не удалось получить данные, основываемся на имеющихся.

#### https://sudrf.ru/

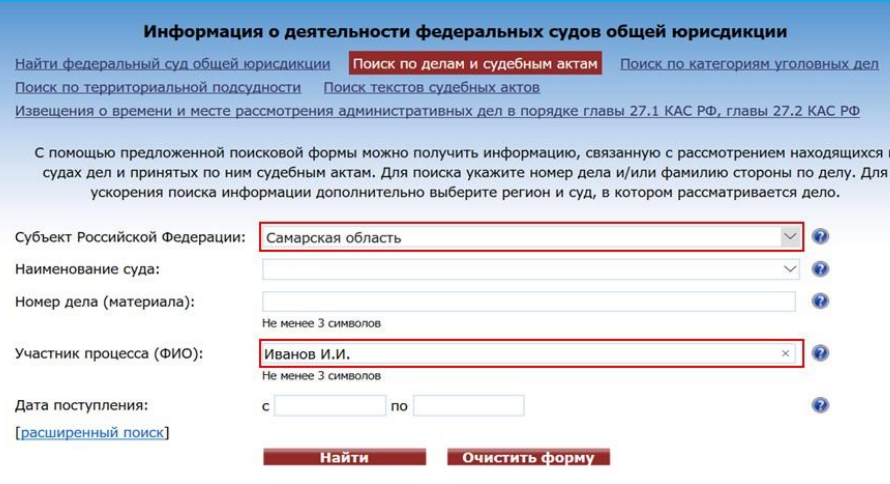

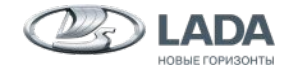

**20**  $\vert$  <sub>ПКУ: РУКОВОДСТВО ПОЛЬЗОВАТЕЛЯ ДЛЯ ДЦ</sub> 08.07.2020

# **ПРИЛОЖЕНИЕ: ПРОВЕРКА СУДЕБНОЙ ИСТОРИИ ПО ГАС ПРАВОСУДИЕ (1/2)**

Клиент считается проверенным на судебную историю, если в реестре дел, представленном ГАС ПРАВОСУДИЕ, в ответчиках не значатся дилеры LADA и/или АО АВТОВАЗ

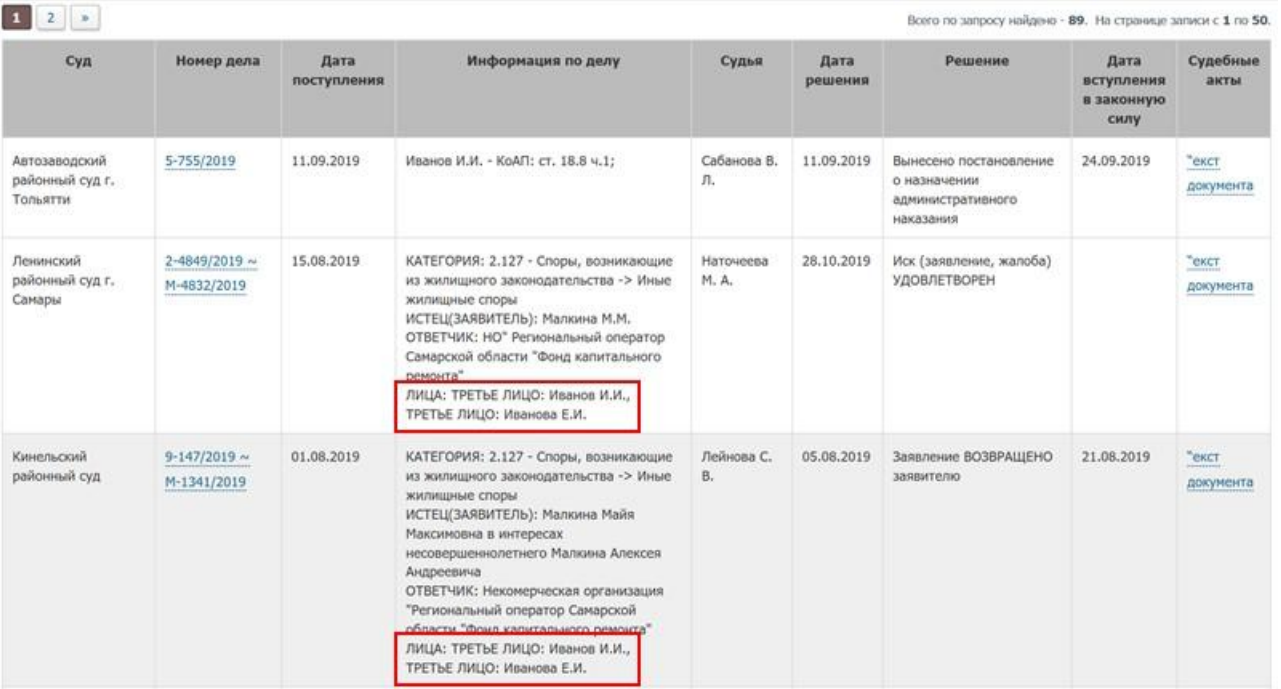

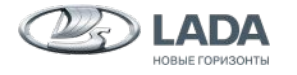

### **ПРИЛОЖЕНИЕ: ФОРМУЛЯР ИНИЦИАЦИИ АКУ**

**Формуляр инициации** (\*.excel файл приложение 1 к данной презентации) **заполнить и вложить в АКУ**  должен давать представление почему:

- ❑ у клиента возникла рассматриваемая ситуация? Описать обстоятельства возникновения неисправности, приведшей к необходимости запроса ПКУ, хронология событий, описание действий клиента и дилера;
- данный клиент номинируется дилером на применение ПКУ, история клиента в рамках бренда, факты подтверждающие добросовестную эксплуатацию автомобиля LADA. В общем, любая информация, помогающая раскрыть как объективную, так и субъективную стороны данного дела Приложение Б, СТО 00232934-39.02—2019.

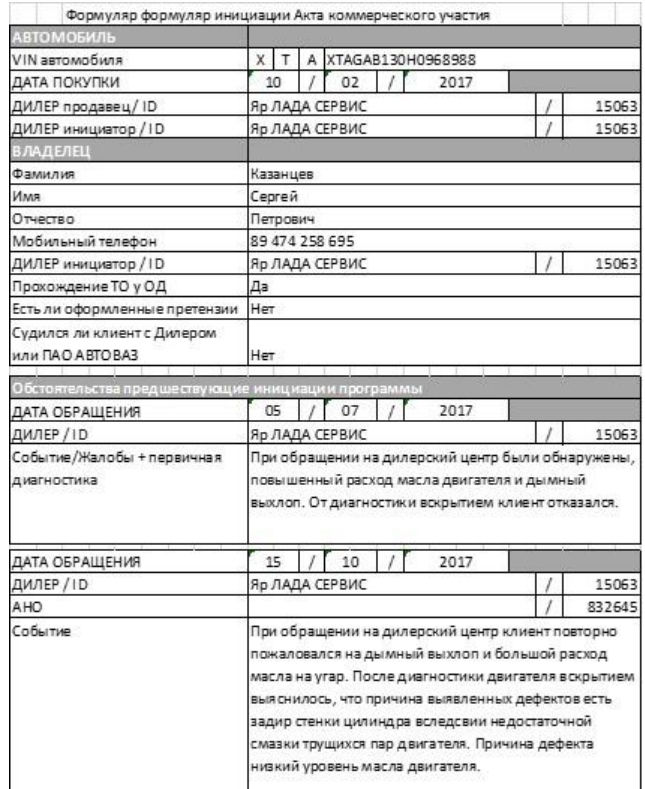

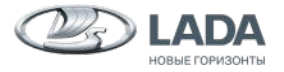

### **ПРИЛОЖЕНИЕ: СОЗДАНИЕ АКУ (1/6)**

**1. Раздел «Обслуживание» – > Заказнаряды АКУ**

**2. После перехода на вкладку Заказнаряда АКУ, выбираем «Добавить».** 

• Сообщение/Запрос **BAXHOE** Заказы-наряды 02.06.2020 Заказы-наряды АК) Рекомендация пника ступицы» на : ступицы)  $ATO$ Владелец: Искать Очистить Изменить статус Редактировать Добавить Удалить Номер Гос.<br>номер Дата VIN Владелец AFO  $nccc$ регистрации заявки

Справочники (НСИ)

Главная ПСС Обслуживание Рестр документов

#### Заказ-наряд

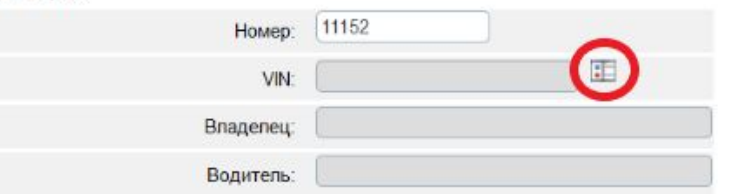

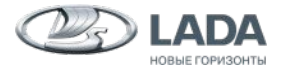

**23** ПКУ: РУКОВОДСТВО ПОЛЬЗОВАТЕЛЯ ДЛЯ ДЦ 08.07.2020

**3. Выбор автомобиля**

# **ПРИЛОЖЕНИЕ: СОЗДАНИЕ АКУ (2/6)**

#### **4. Указать пробег и водителя**

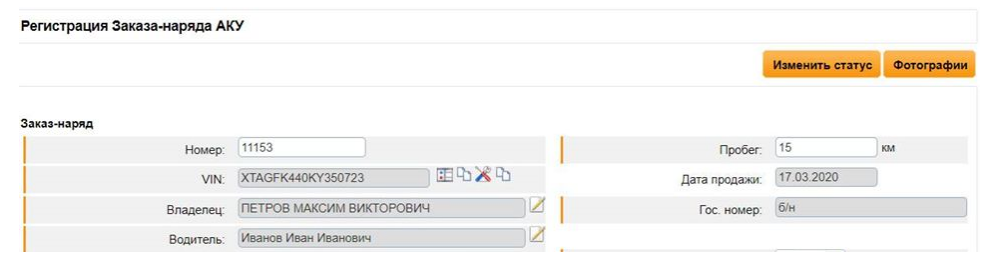

**5. Заполнить неисправности со слов клиента.**

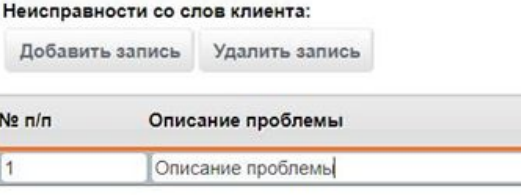

**6. Сохранить. При появлении ошибок в заполнении исправить их.**

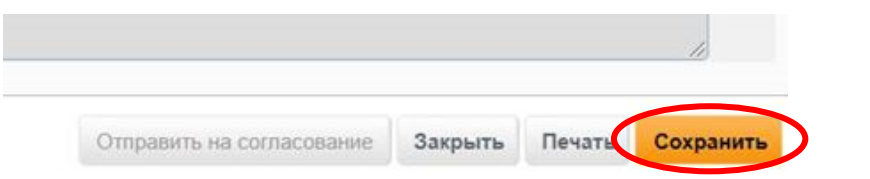

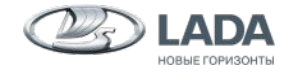

### **ПРИЛОЖЕНИЕ: СОЗДАНИЕ АКУ (3/6)**

#### **7. Заполнить разделы:**

- А) Раздел «Дефекты»
	- Указать тип гарантии 48
	- Указать дефект > ввести код > выбрать
	- Дефектная деталь > ввести номер > Выбрать
	- Заполнить «Описание дефекта»

#### Б) Раздел «Работы»

- Выбрать дефект > Добавить
- Найти работы по коду > Добавить > Закрыть

#### В) Раздел «Запчасти и материалы»

- Выбрать деталь по номеру > Добавить
- Указать дату изготовления, количество, цену

Г) Раздел «Затраты».

- Указать ФИО исполнителя
- Сохранить

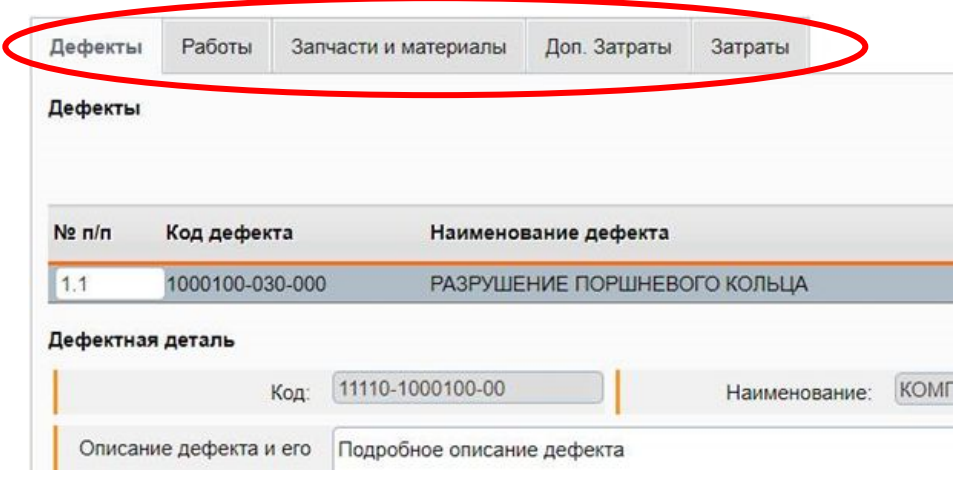

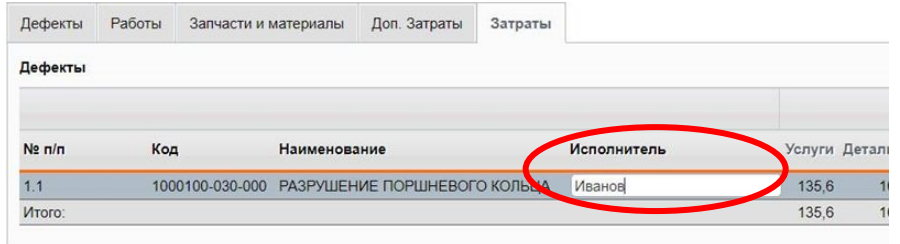

Отправить на согласование

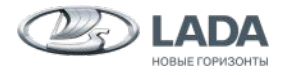

#### **ПРИЛОЖЕНИЕ: СОЗДАНИЕ АКУ (4/6)**

**8. Добавить фотографии дефекта и формуляр инициации (обязательно)** 

- А) Загрузить файлы
- Б) Сохранить

#### **9. Отправить АКУ на согласование**

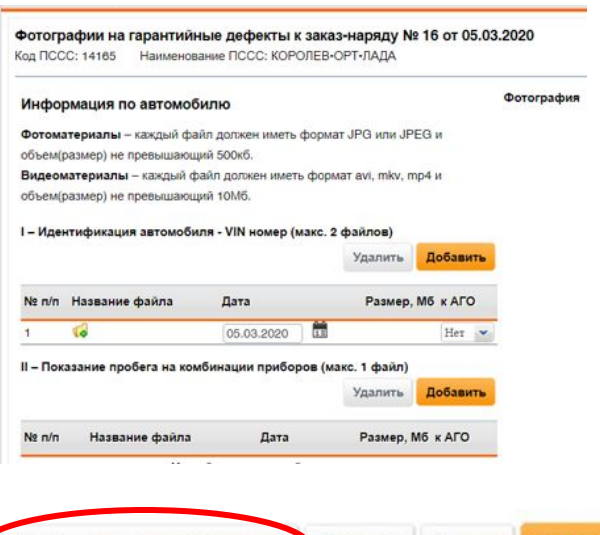

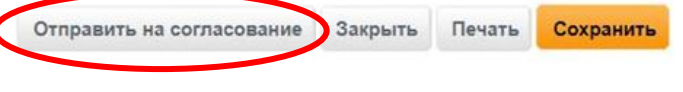

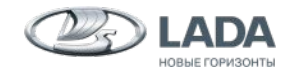

### **ПРИЛОЖЕНИЕ: ПОСЛЕ ВЫПОЛНЕНИЯ РЕМОНТА**

**1. Установить статус выполнения ремонта «Выполнено»**

Выполнение ремонта

Выполнение ремонта:

Выполнено

**2. Установить статус АКУ «Закрыт»**

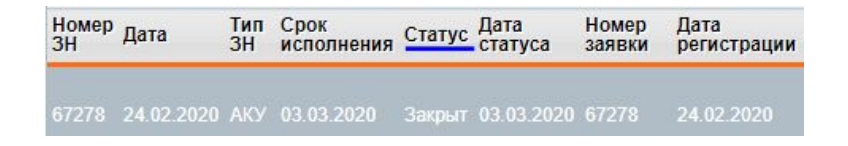

#### **3. Отправить на проверку**

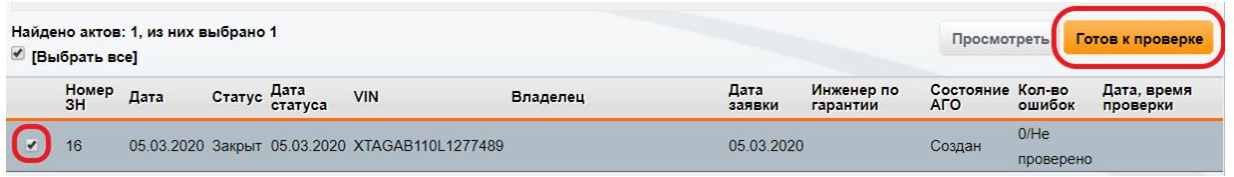

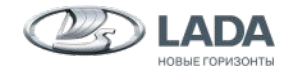

**27**  $\vert$  <sub>ПКУ:</sub> РУКОВОДСТВО ПОЛЬЗОВАТЕЛЯ ДЛЯ ДЦ 08.07.2020

#### **ПРИЛОЖЕНИЕ: ОПРОС КЛИЕНТОВ ПО ПРОГРАММЕ КОММЕРЧЕСКОГО УЧАСТИЯ**

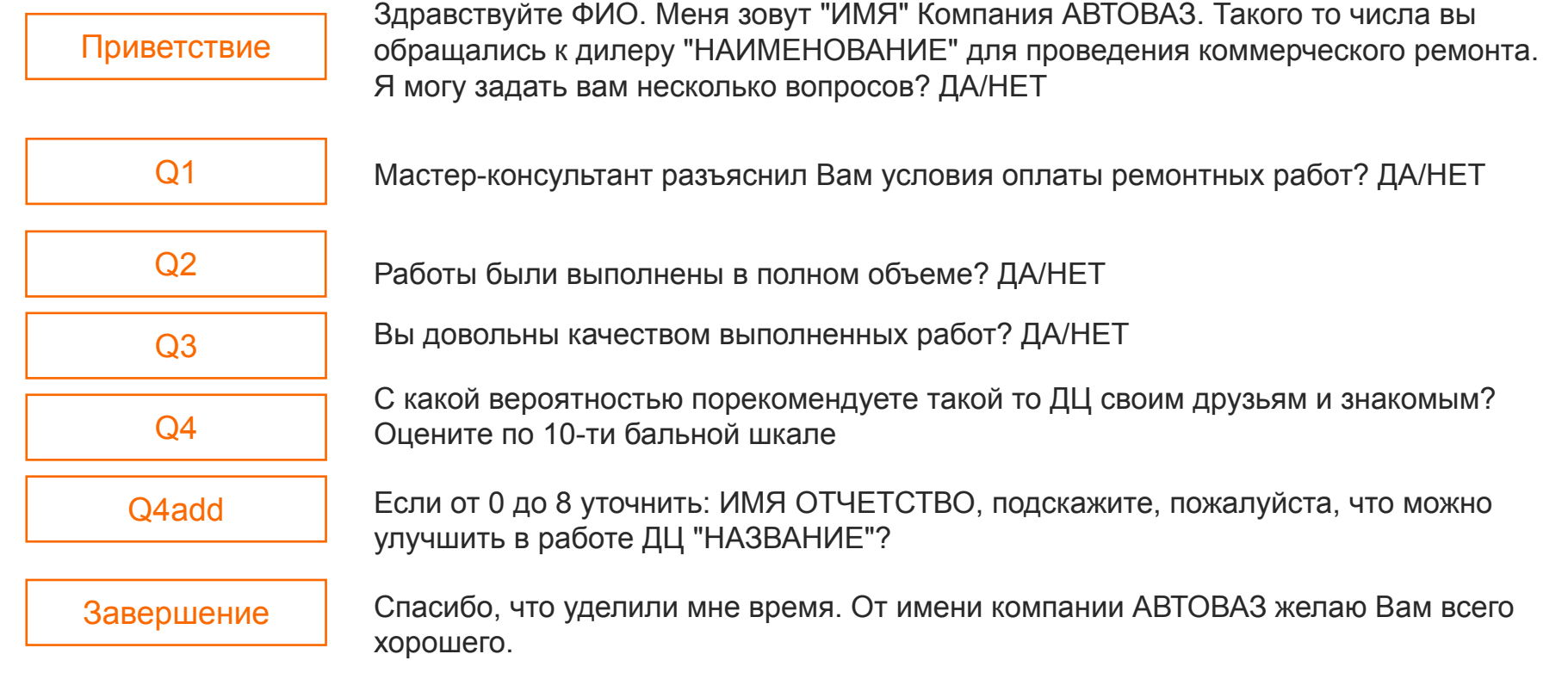

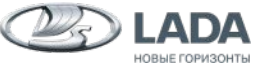

#### **ПРИЛОЖЕНИЕ: ЧАСТО ЗАДАВАЕМЫЕ ВОПРОСЫ**

#### **1. Как поменять адрес для рассылки автоматических уведомлений?**

Дилер должен выполнить предписание №27-16 (вся информация указана в предписании).

**2. Как проверить наличие согласие на обработку персональных данных?** Будет создана специальная отметка в ИС Лада Гарантия.

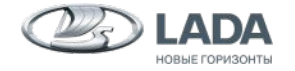